# **BaudGen IP Core Specification**

*Author: Andrew Mulcock amulcock@opencores.org*

> **Rev. 0.1 December 16, 2007**

This page has been intentionally left blank

#### *Revision History*

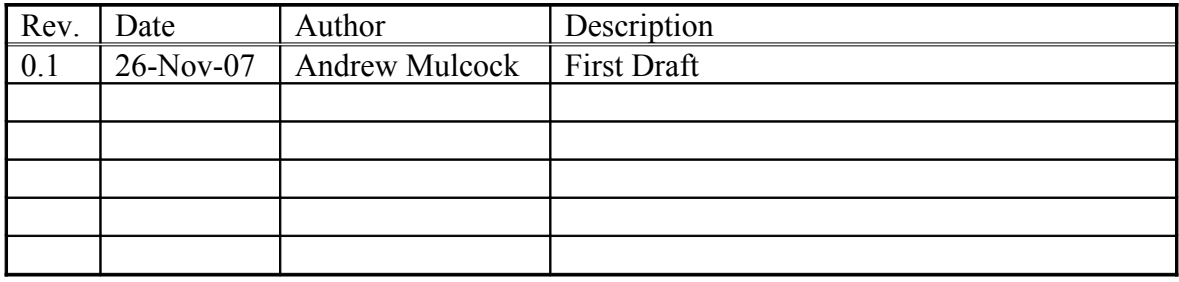

### **Contents**

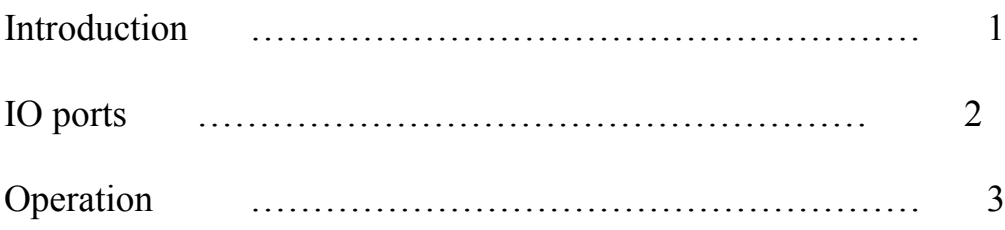

# **1**

## <span id="page-4-0"></span>**Introduction**

The BaudGen is typically used with a UART (Universal Asynchronous Receiver/Transmitter) core to provide timing for serial communication capabilities.

Further uses are for generating timing 'enables' for such items as SPI, I2C and OneWire peripherals.

#### **Features:**

- Stand alone, pure VHDL
- Generates an enable pulse and an n times enable pulse
- 'Programed' by generics at 'compile' time.
- Ease of use, Generics to specify the baud ( bit rate ) required and the input clock frequency

# **2**

## <span id="page-5-0"></span>**IO ports & generics**

#### **2.1 Ports**

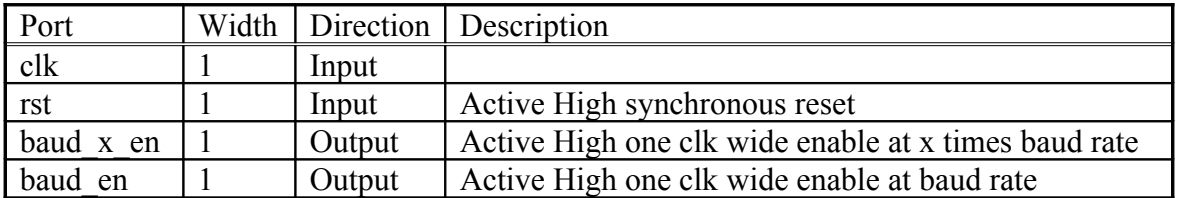

#### **2.2 Generics**

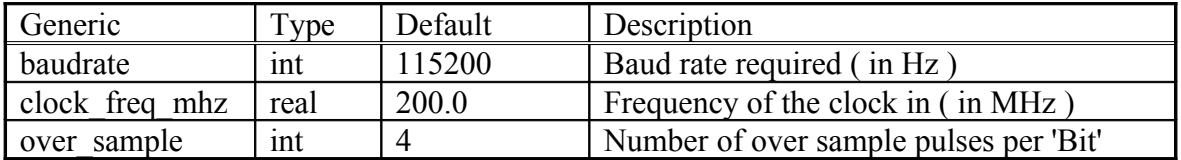

# **3**

## <span id="page-6-0"></span>**Operation**

This BaudGen core is simple, consisting of two programmable counters. Programing is performed by the use of generics, so it's a fixed frequency Baud-rate generator.

The 'clever' bit, and the reason for writing the core, is the user does not have to 'think' about divider ration's or programming the baud rate up using a bus interface, it's just there in the design. Great for debug UART ports, as you know what the UART speed is going to be.

A baud is another way of saying Bit per second, so the BaudGen can also be used to provide any other timing pulses needed in a design. Apart form baud Rate in a UART, uses so far have included a 1 us period pulse used in a OneWire interface, a 64.5 ns period pulse used in a SPI peripheral, and a 2.5 us period pulse used in a I2C interface.

#### **3.1 Initialization**

The core has been used in FPGAs and as such does not require a reset, but for the aid of simulation and for customers that require a reset, a synchronous reset has been included. This active high to reset input sets the counters to a known position.

#### **3.2 Generics**

Generics are used to define the required baud rate and the frequency of the clock to divide down from.

If no x times output is required, set over sample to 2, and do not use the baud  $x$  en output.

#### **3.3 Timing Diagram**

Illustration 1 shows the relationship between the two outputs. In this case, over\_sample is set at 4, and 4 evenly spaced pulses are generated on baud x en for every baud en.

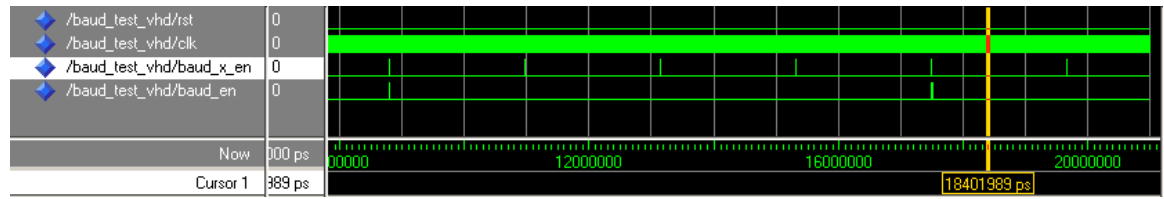

**Illustration 1: over sample set at 4** 

Illustration 2 shows the one clock width of the enable pulses and the fact that the baud x en is one clock ahead of the baud x output. If both are required to 'line up' then register externally baud  $x$  en to the clock to align.

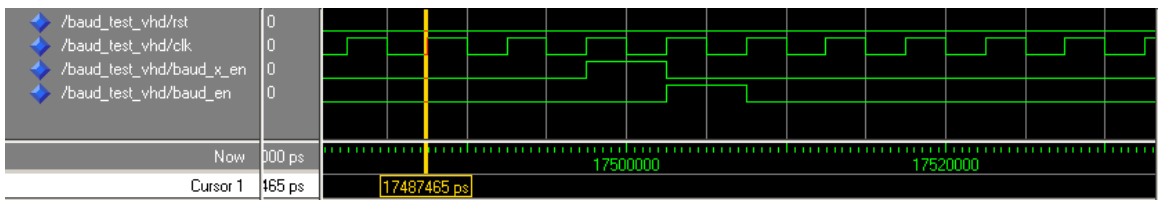

**Illustration 2: width of enable pulses and the relative timing**